# What is LibreOffice? लिब्रे ऑफिस क्या है?

लिब्रे ऑफिस एक ओपन सोर्स सॉफ्टवेयर है। ये ऑफिस पैकेज की तरह ही है जिसमे हम MS Word इस्तेमाल करते थे वैसे ही इसमें अब राइटर के नाम से कर दिया गया है।

|इसे इंस्टॉल करने के लिए आपके कंप्यूटर में सर्विस <u>्चिक 2 या 3 होना अनिवार्य है नहीं तो यह इनस्टॉल नहीं होगा। तो चलिए स्टार्ट करते है इंट्रोडक्शन।</u>

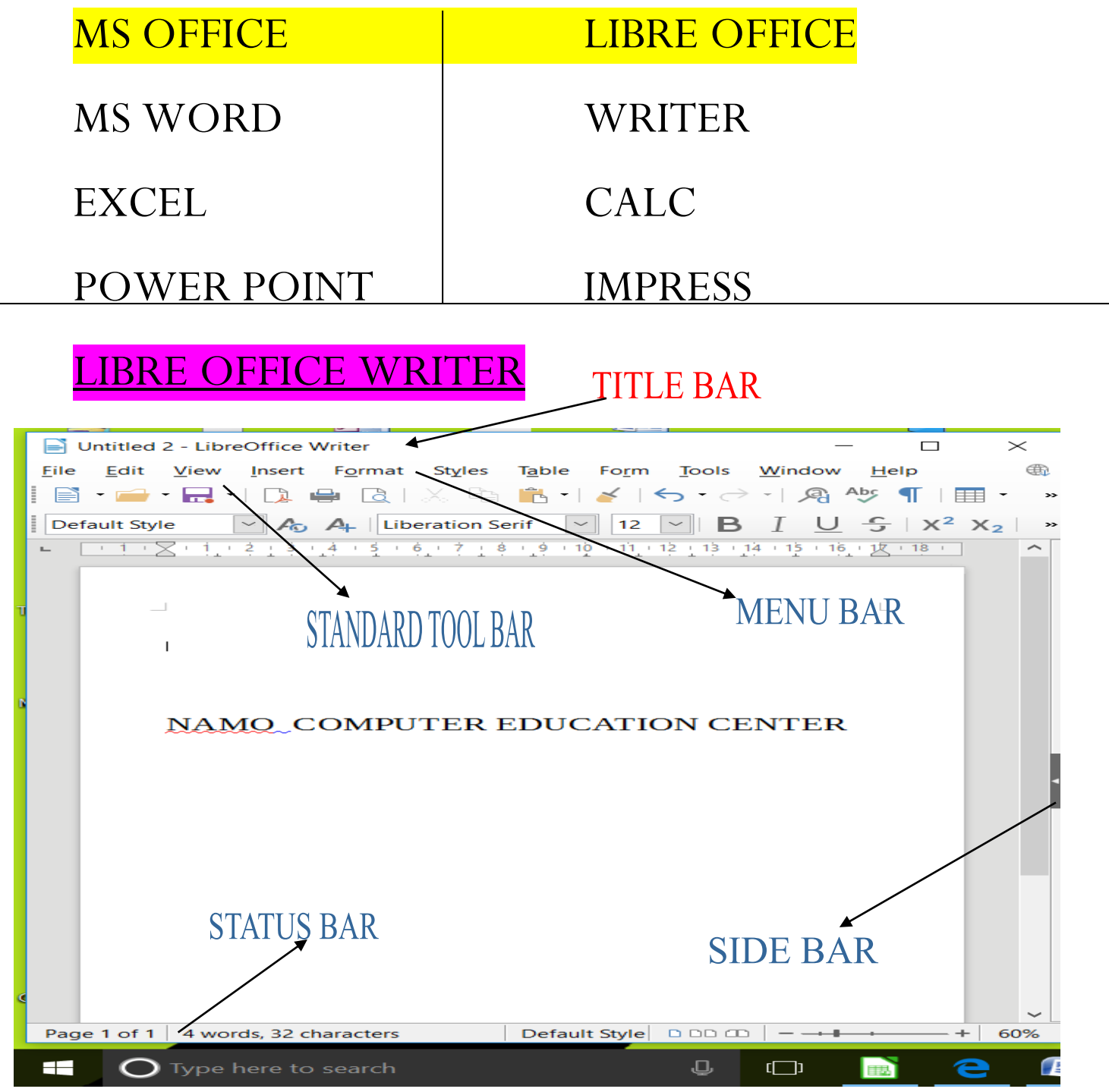

- 1. Title Bar: इस बार में आपके फाइल का नाम दिखाया जाता है जो कि सॉफ्टवेयर के सबसे ऊपरी भाग में होता है। यदि आप फाइल को सेव नहीं किये रहते है तब untitled1 लिखा रहेगा जैसे ही आप किसी नाम से सेव करते है untitled1 की जगह आपका लिखा हुआ फाइल नाम दिखने लगता है।
- 2. Close/Minimize/Maximize/Restore Down: जैसा की आपको पता होगा इसके काम के बारे में यदि फिर भी आप नहीं जानते है तो पढ़े। Close क्लोज का काम किसी भी एप्लीकेशन को बंद करने के लिए होता है। Minimize मिनीमाइज का मतलब छोटा करना इसका काम किसी भी सॉफ्टवेयर को छोटा करके टास्क बार में लाना होता है। Maximize इसका काम सॉफ्टवेयर को Full Screen करना होता है। Restore Down इसका काम full screen से थोड़ा छोटा रखने के लिए होता है।
- 3. Menu Bar/Tab इसको मेनू बार या टैब के नाम से जाना जाता है जिसमें फॉर्मेटिंग से संबंधित कमांड दिए हुए रहते हैं। जिसका इस्तेमाल हम इसे ओपन करके अपने अनुसार कर सकते है। इसमें दिए हुए मेनू कुछ इस प्रकार है- File, Edit, View, Insert, Format, Style, Table, Form, Tools, Windows, Help.
- 4. Close Document खुले हुए डॉक्यूमेंट को बंद करने के लिए प्रयोग करते है। यह ऊपर बताए गए क्लोज से अलग है। **क्लोज** का कार्य **सॉफ्टवेयर** को बंद करना है और Close Document का कार्य सिर्फ **डॉक्यमेंट** को बंद करना है।
- 5. Ribbon/Standard Toolbar/ Formatting रूलर के ऊपरी भाग को रिबन कहते हैं और इस रीबन में स्टैंडर्ड ट्रल बार और फॉर्मेटिंग ट्रल बार मौजूद है **स्टैंडर्ड ट्रल बार** में नया पेज इन्सर्ट करना, एक्जिस्टिंग फाइल को ओपन करना, सेव करना, प्रिंट, एक्सपोर्ट आदि जैसे विकल्प दिए होते हैं। **फॉर्मेटिंग टल बार** में पैराग्राफ से संबंधित स्टाइल सेट करने के लिए दिया हुआ होता है जैसे **बोल्ड**, *इटैलिक, अंडर*लाइन, फॉण्ट कलर टेक्स्ट एलाइनमेंट आदि जैसे विकल्पों का प्रयोग कर डॉक्यूमेंट को आकर्षक बनाने के लिए इस्तेमाल किया जाता है।
- 6. Ruler Bar डॉक्यूमेंट में पेज मार्जिन सेट करने के लिए इस्तेमाल होता है और साथ ही पेज चौड़ाई (Page Width) भी देख सकते है।
	- 7. Scroll Bar स्क्रॉल बार का कार्य तो आप जानते ही होंगे फिर भी देखें। इसका प्रयोग पेज को ऊपर निचे खिसकाने के लिए प्रयोग करते है। यह दो प्रकार की होती है एक horizontal और एक vertical वर्टिकल का कार्य पेज को ऊपर निचे करने के लिए होता है और हॉरिजॉन्टल का कार्य पेज को दाएं बाएं खिसकाने के लिए प्रयोग करते है।
	- 8. Side Bar Setting जो कमाण्ड मेनू में दिया है वही कमाण्ड शॉर्टकट के रूप में दाएं साइड में दिया हुआ है। सकते है कि डॉक्युमेंट में किंतना पेज लिया गया है साथ ही कितने वर्ड टाइप हुए. कितने करैक्टर है, और पेज को ज़ूम इन और ज़ूम आउट करने के लिए दिया हुआ है। इसमें आप पेज किस प्रकार दिखे यह भी सेट कर सकते है और आपका यूजर इंटरफ़ेस किस भाषा में है यह भी देख सकते है जैसे ऊपर दिए हुए इमेज में लिखा है English (USA).

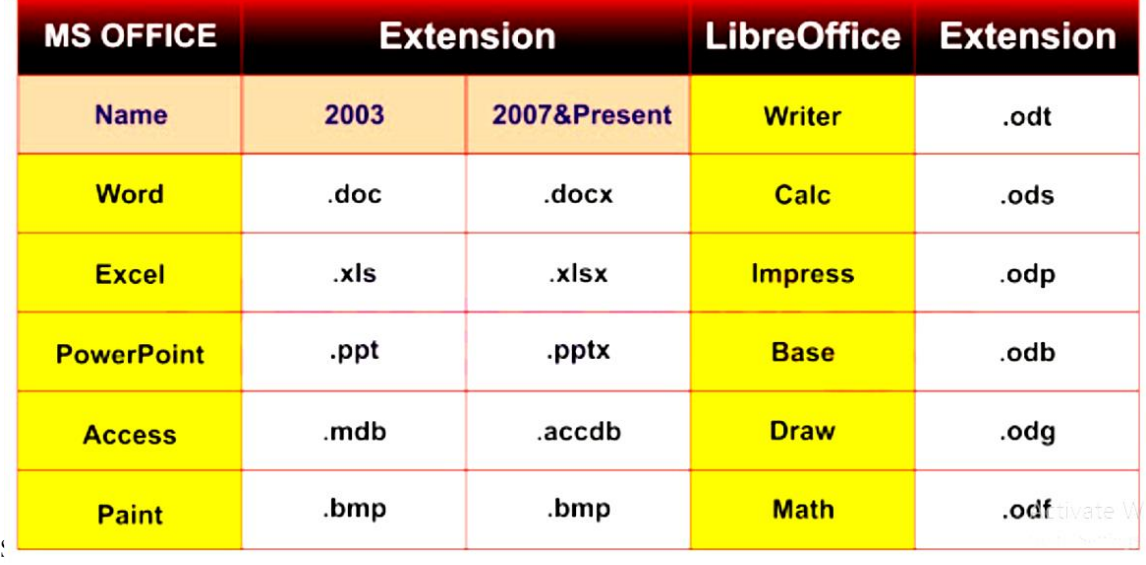

# Shortcuts

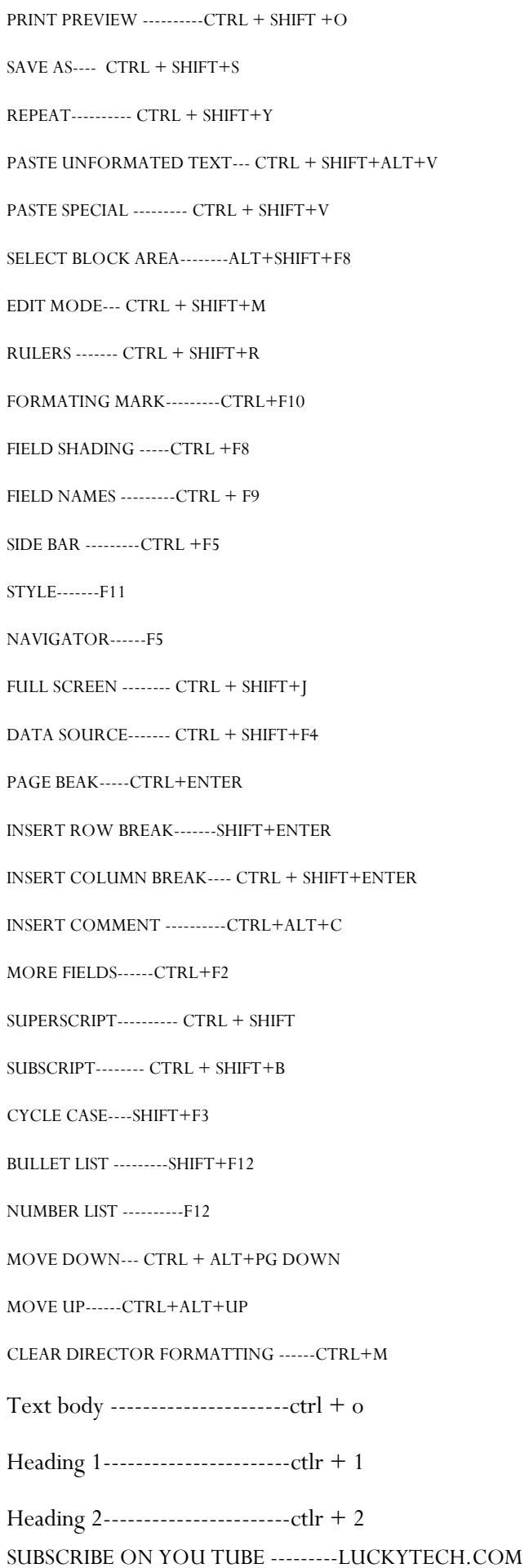

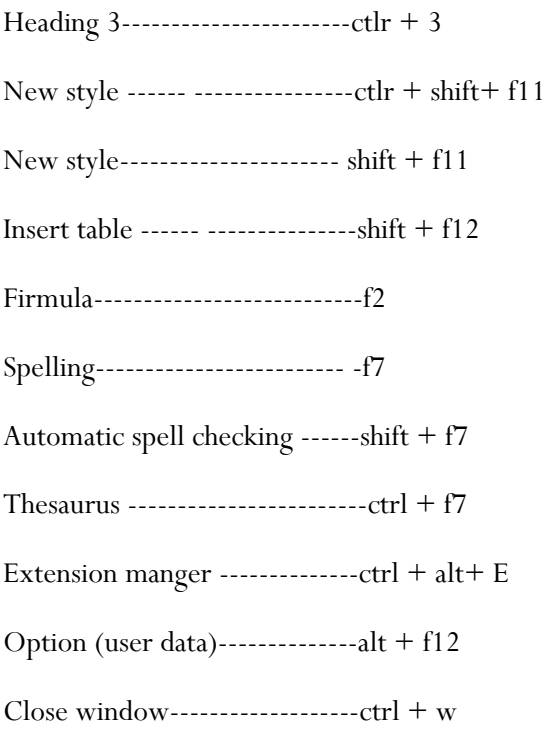

EXIT LIBRE OFFICE-------- CTRL + Q

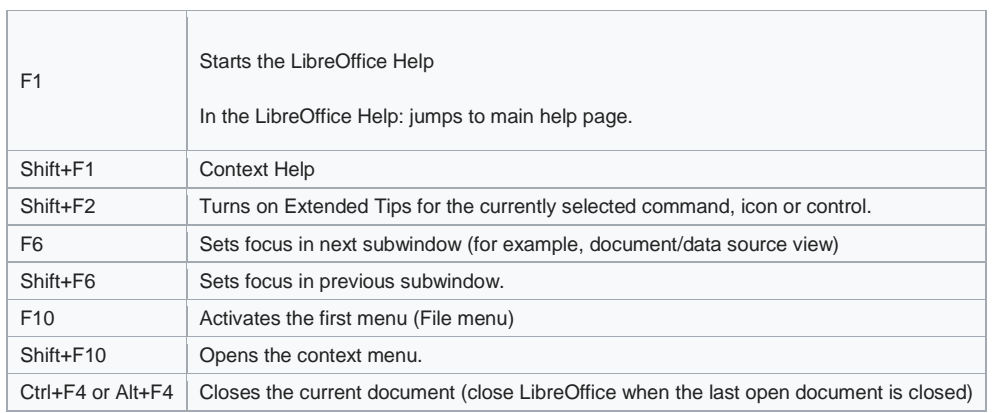

Ē.

trl+\* (only on number pad) Run macro field

## LIBRE OFFICE CALC

- 1. Title Bar: इस बार में आपके फाइल का नाम दिखाया जाता है जो कि सॉफ्टवेयर के सबसे ऊपरी भाग में होता है। यदि आप फाइल को सेव नहीं किये रहते है तब untitled1 लिखा रहेगा जैसे ही आप किसी नाम से सेव करते है untitled1 की जगह आपका लिखा हुआ फाइल नाम दिखने लगता है।
- 2. Close/Minimize/Maximize/Restore Down: जैसा की आपको पता होगा इसके काम के बारे में यदि फिर भी आप नहीं जानते है तो पढ़े। Close क्लोज का काम किसी भी एप्लीकेशन को बंद करने के लिए होता है। Minimize मिनीमाइज का मतलब **छोटा करना** इसका काम किसी भी सॉफ्टवेयर को छोटा करके टास्क बार में लाना होता है। Maximize इसका काम सॉफ्टवेयर को Full Screen करना होता है। Restore Down इसका काम full screen से थोड़ा छोटा रखने के लिए होता है।
- 3. Menu Bar/Tab इसको मेनू बार या टैब के नाम से जाना जाता है जिसमें फॉर्मेटिंग से संबंधित कमांड दिए हुए रहते हैं। जिसका इस्तेमाल हम इसे ओपन करके अपने अनुसार कर सकते है। इसमें दिए हुए मेनू कुछ इस प्रकार है- File, Edit, View, Insert, Format, Style, Table, Form, Tools, Windows, Help.
- 4. Close Document खुले हुए डॉक्यूमेंट को बंद करने के लिए प्रयोग करते है। यह ऊपर बताए गए क्लोज से अलग है। **क्लोज** का कार्य **सॉफ्टवेयर** को बंद करना है और Close Document का कार्य सिर्फ **डॉक्यमेंट** को बंद करना है।
- 5. Ribbon/Standard Toolbar/ Formatting रूलर के ऊपरी भाग को रिबन कहते हैं और इस रीबन में स्टैंडर्ड टूल बार और फॉर्मेटिंग टूल बार मौजूद है **स्टैंडर्ड टल बार** में नया पेज इन्सर्ट करना. एक्जिस्टिंग फाइल को ओपन करना. सेव करना. प्रिंट. एक्सपोर्ट आदि जैसे विकल्प दिए होते हैं। **फॉर्मेटिंग टल बार** में पैराग्राफ से संबंधित स्टाइल सेट करने के लिए दिया हुआ होता है जैसे **बोल्ड**, *इटैलिक, <u>अंडरलाइन,</u> फॉण्ट कलर* टेक्स्ट एलाइनमेंट आदि जैसे विकल्पों का प्रयोग कर डॉक्यूमेंट को आकर्षक बनाने के लिए इस्तेमाल किया जाता है।
- 6. Ruler Bar डॉक्युमेंट में पेज मार्जिन सेट करने के लिए इस्तेमाल होता है और साथ ही पेज चौडाई (Page Width) भी देख सकते है।
- 7. Scroll Bar स्क्रॉल बार का कार्य तो आप जानते ही होंगे फिर भी देखें। इसका प्रयोग पेज को ऊपर निचे खिसकाने के लिए प्रयोग करते है। यह दो प्रकार की होती है एक horizontal और एक vertical वर्टिकल का कार्य पेज को ऊपर निचे करने के लिए होता है और हॉरिजॉन्टल का कार्य पेज को दाएं बाएं खिसकाने के लिए प्रयोग करते है।
- 8. Side Bar Setting जो कमाण्ड मेन में दिया है वही कमाण्ड शॉर्टकट के रूप में दाएं साइड में दिया हुआ है। सकते है कि डॉक्यमेंट में कितना पेज लिया गया है साथ ही कितने वर्ड टाइप हुए. कितने करैक्टर है. और पेज को ज़ुम इन और ज़ुम आउट करने के लिए दिया हुआ है। इसमें आप पेज किस प्रकार दिखे यह भी सेट कर सकते है और आपका यूजर इंटरफ़ेस किस भाषा में है यह भी देख सकते हैं जैसे ऊपर दिए हुए इमेज में लिखा है English (USA).

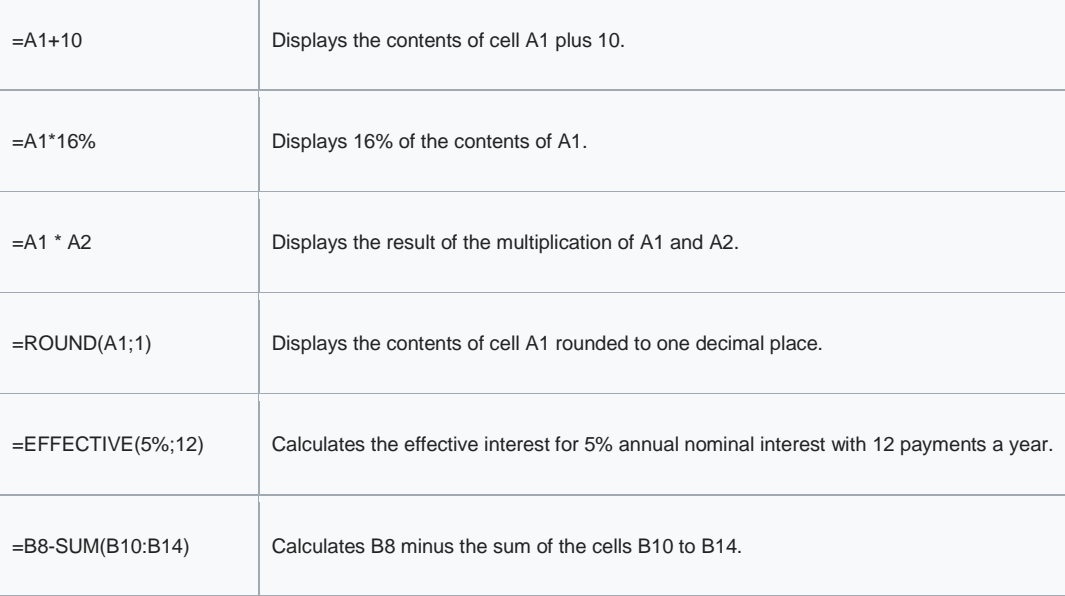

Here are a few examples of LibreOffice Calc formulas:

SUBSCRIBE ON YOU TUBE ---------LUCKYTECH.COM

 $=$ SUM(B8;SUM(B10:B14))  $\vert$  Calculates the sum of cells B10 to B14 and adds the value to B8.

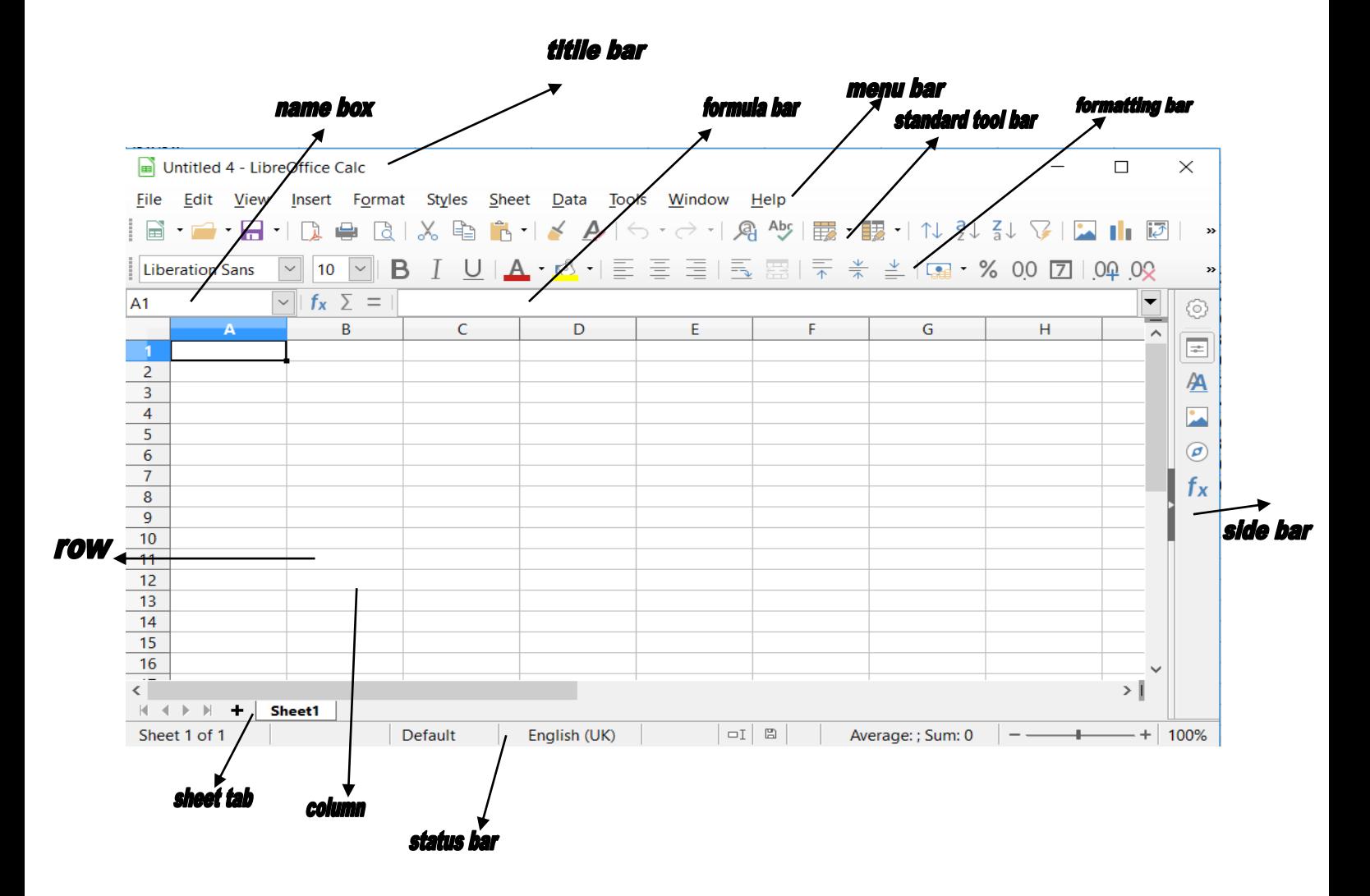

## Navigating in Spreadsheets

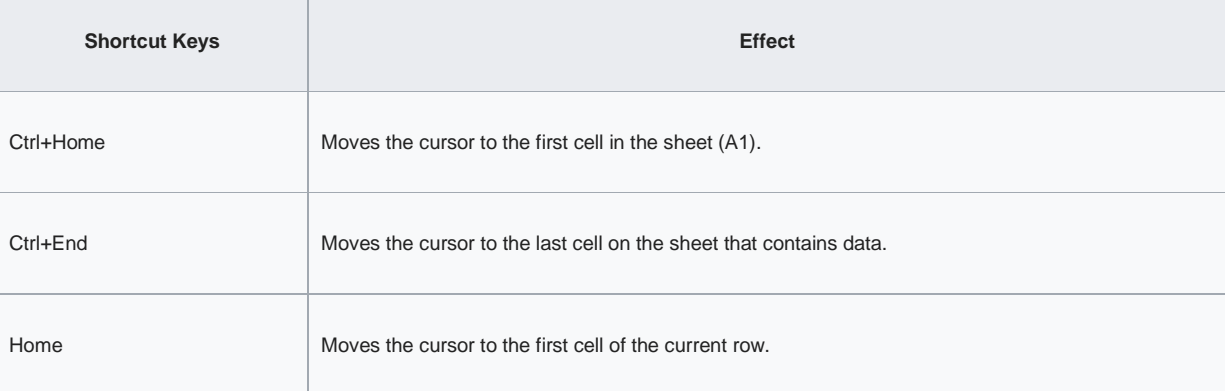

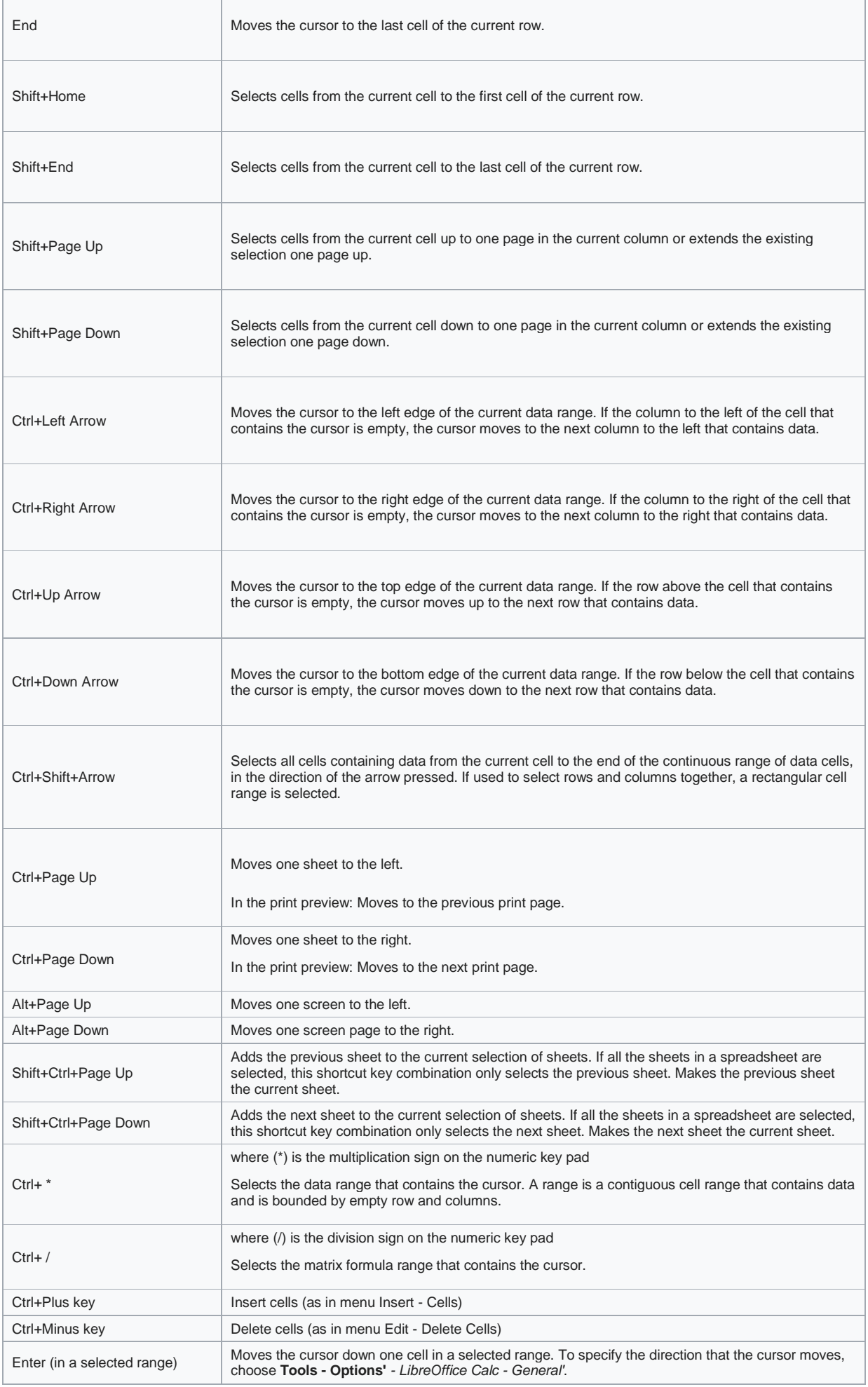

٦

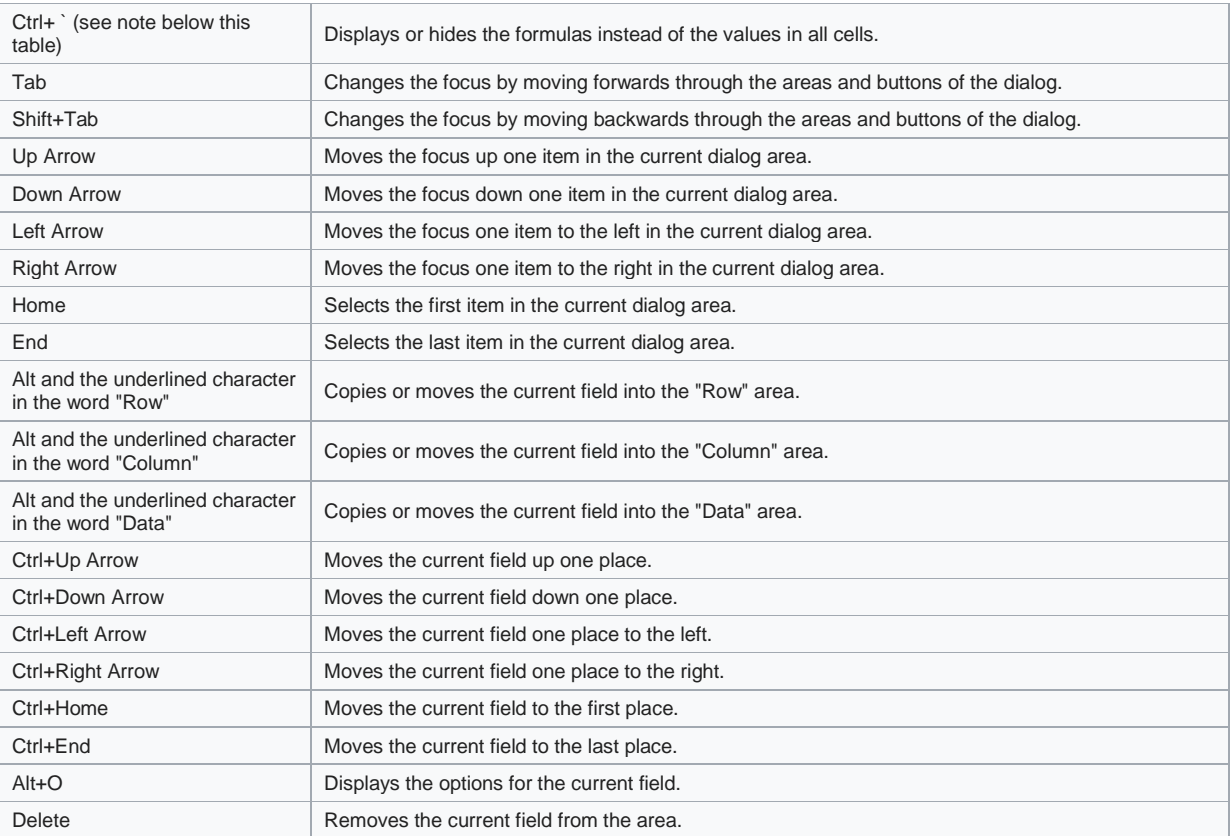

# Libre office impress

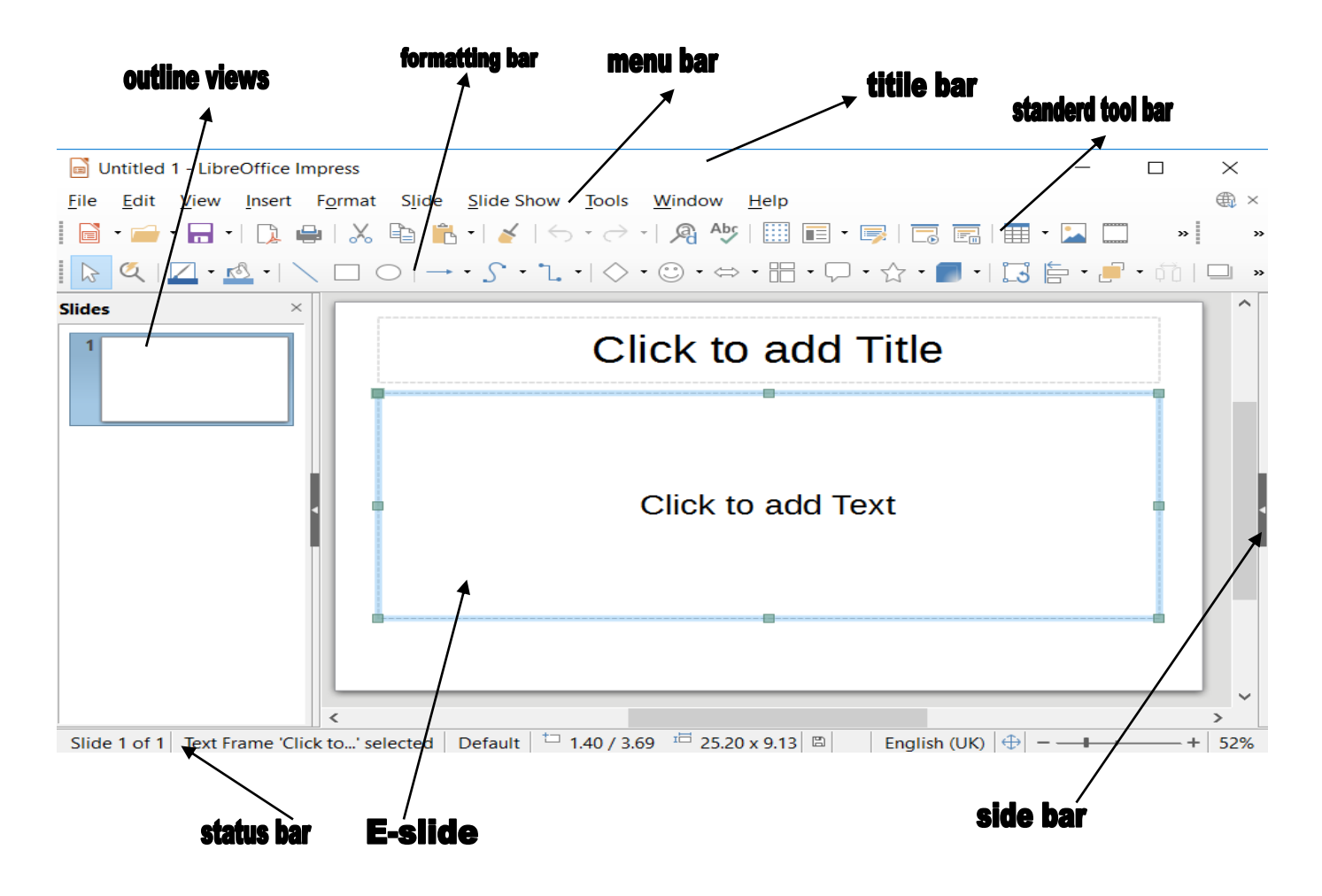

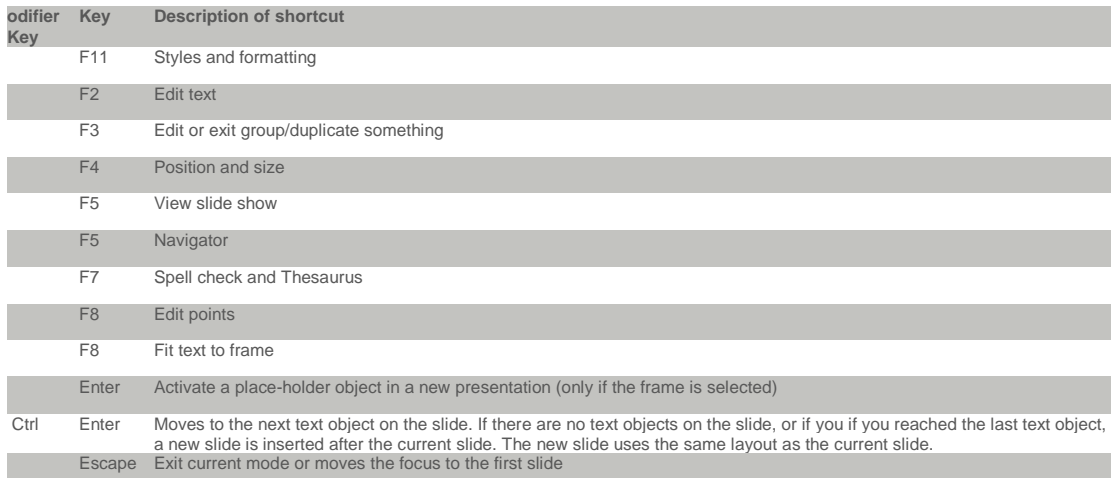

#### SUBSCRIBE ON YOU TUBE ---------LUCKYTECH.COM

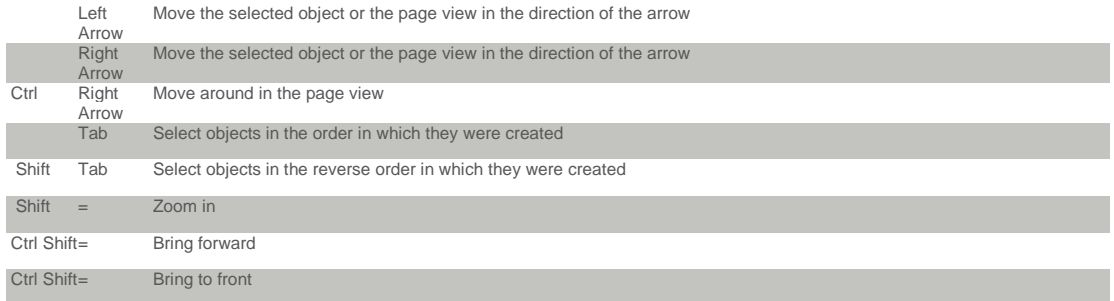

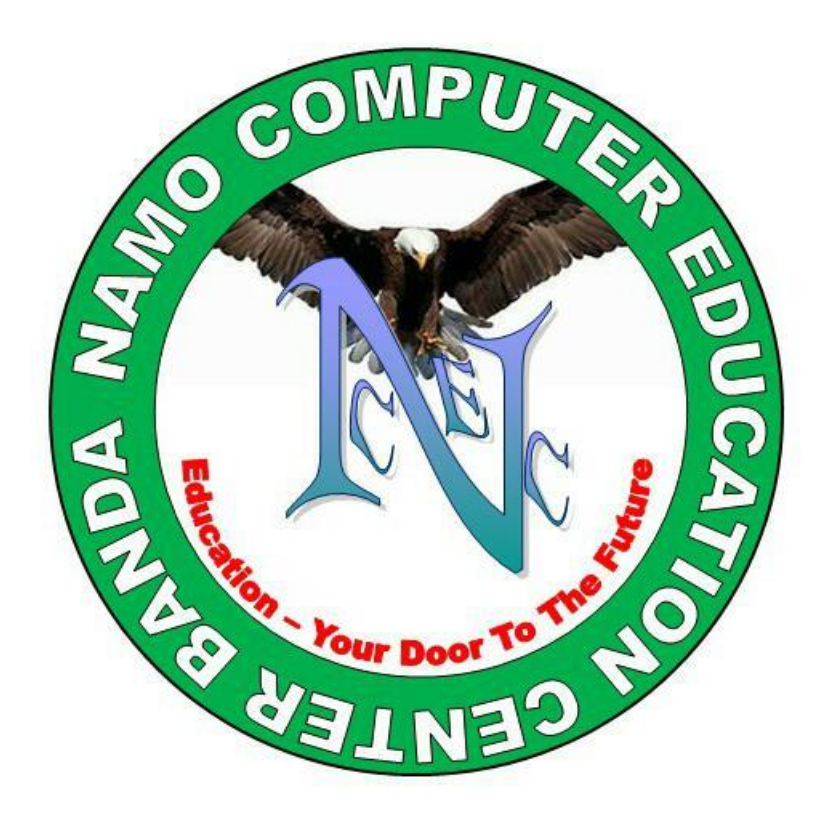